# **RENAISSANCE** at home

## **FOR EDUCATORS: Implementation Tips for Freckle Premium**

#### Assigning Practice:

Consider what technology your students have available at home.

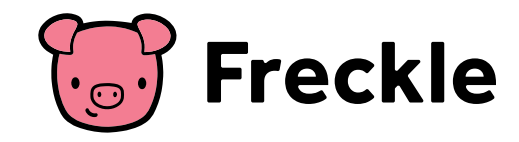

#### Freckle Works on the Following Devices:

- Chromebooks, laptops
- iPad Air Generation 2 or later, iPad Pro, iPad 5th generation (2017), iPad 6th generation (2018)
- Amazon Kindle Fire HD 10"
- Android tablets with 10" diagonal screen size or larger that support the Google Chrome web browser

#### Math and ELA

Select **Math** or **ELA**. Select **Assign**. Select the task you want to assign. Select students and skills.

- **• Math Adaptive Practice**: Assign a specific domain to students; they will practice at their own level and pace.
- **• Math Targeted Practice**: Assign a specific standard and skill and select 3, 5, or 10 questions for students to complete.
- **• ELA Skills Check**: Assign Adaptive or Targeted practice of ELA skills aligned to your standards.
- **• Word Study**: Assign a specific phonics lesson based on student grade and level.
- **• Decodables**: Assign simple stories with phonetic spelling patterns and sight words.

#### **Social Studies and Science**:

• Locate and assign **Articles** within **Units** to support student learning.

#### Supporting Students at Home

- Use the **Activity Feed** to track student work and usage.
- Use the **Reports** in Math and ELA to track student levels and adjust levels as needed.

### Access Printables to Send Home with Students

- Under **Math,** select **Math Content,** and then select **Printables.**
- ELA articles can be printed with multiple choice questions. Next to the assign button, select **Print with answers**, then select **Print without answers** from the drop-down menu.
- Social Studies and Science have printable activities, graphic organizers, and benchmark assessments to support learning.
	- Locate activities under **Units,** then select **Activity Resources** to download printables.

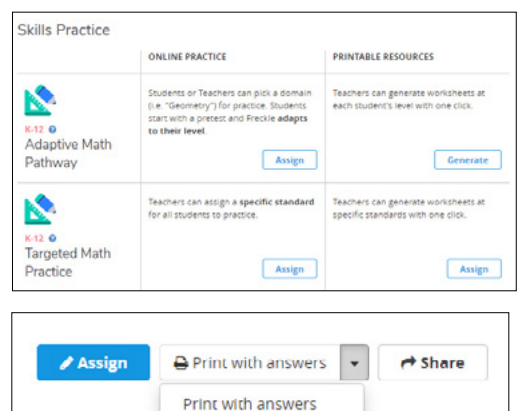

Print without answers